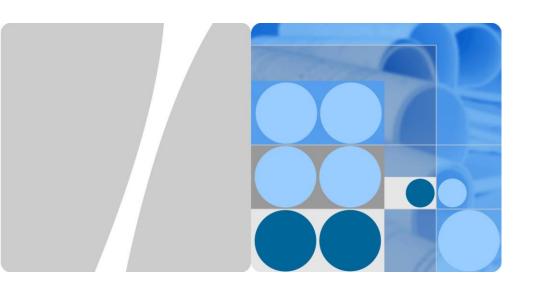

# SUN2000-(12KTL, 15KTL, 17KTL, 20KTL)-M0

# **Quick Guide**

Issue: 05

Part Number: 31509519 Date: 2019-10-28

HUAWEI TECHNOLOGIES CO., LTD.

HUAWEI

#### NOTICE

1. The information in this document is subject to change due to version upgrades or other reasons. Every effort has been made in the preparation of this document to ensure accuracy of the contents, but all statements, information, and recommendations in this document do not constitute a warranty of any kind, express or implied. You can download this document by scanning the QR code.

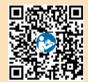

- 2. Before installing the device, read the user manual carefully to get familiar with product information and safety precautions.
- 3. Only qualified and trained electrical technicians are allowed to operate the device. Operation personnel should understand the composition and working principles of the grid-tied PV power system and local regulations.
- 4. Before installing the device, check that the package contents are intact and complete against the packing list. If any damage is found or any component is missing, contact your dealer.
- 5. Use insulating tools when installing the device. For personal safety, wear proper personal protective equipment (PPE).
- 6. Huawei shall not be liable for any consequences caused by the violation of the storage, transportation, installation, and operation regulations specified in this document and the user manual.

## **Product Description**

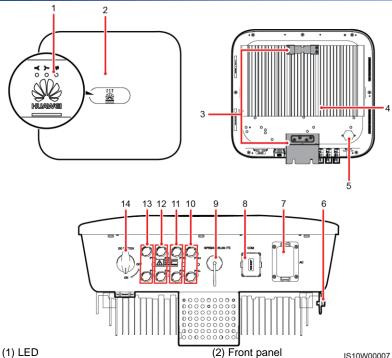

- (3) Hanging kit
- (5) Ventilation valve
- (7) AC output port (AC)
- (9) Smart Dongle port (GPRS/4G/WLAN-FE)
- (11) DC input terminals (PV3+/PV3-)
- (13) DC input terminals (PV1+/PV1-)

- (4) Heat sink
- (6) Ground screw
- (8) Communications port (COM)
- (10) DC input terminals (PV4+/PV4-)
- (12) DC input terminals (PV2+/PV2-)
- (14) DC switch (DC SWITCH)

## 2 Installing the Equipment

## 2.1 Installation Requirements

### **Tilt and Space**

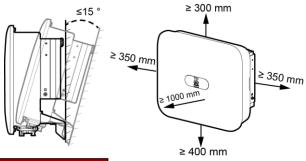

#### **Moving an Inverter**

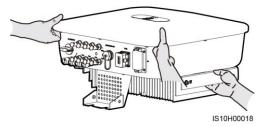

#### **Dimensions**

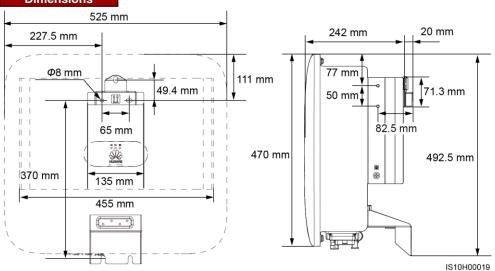

IS10H00021

#### ☐ NOTE

Two M6 screw holes are reserved on both left and right sides of the inverter for installing an awning.

## 2.2 Installing the Inverter

#### A DANGER

When drilling holes, avoid the water pipes and power cables buried in the wall.

1. Install the mounting bracket.

#### 

- M6x60 expansion bolts are delivered with the inverter. If the length and number of the bolts do
  not meet installation requirements, prepare M6 stainless steel expansion bolts by yourself.
- The expansion bolts delivered with the inverter are used for solid concrete walls. For other types
  of walls, prepare bolts by yourself and ensure that the wall meets the load bearing requirements
  of the inverter.
- · Loosen the nuts, flat washers, and spring washers of the two expansion bolts.

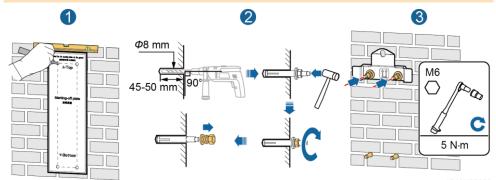

IS10H00003

2. Install the inverter on the mounting bracket.

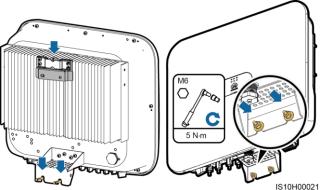

(Optional) Install an antitheft lock.

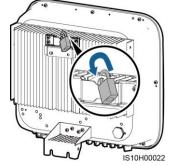

#### 

Prepare an anti-theft lock suitable for the lock hole diameter (Φ8 mm) and ensure that the lock can be installed successfully. An outdoor waterproof lock is recommended.

## 3 Electrical Connections

## 3.1 Preparing for Installation

#### NOTICE

- Connect cables in accordance with the local installation laws and regulations.
- Before connecting cables, ensure that the DC switch on the inverter and all the switches
  connecting to the inverter are set to OFF. Otherwise, the high voltage of the inverter may result
  in electric shocks.

| No. | Item                                            | Туре                                                                 | Specifications                                                                                                    |
|-----|-------------------------------------------------|----------------------------------------------------------------------|----------------------------------------------------------------------------------------------------|
| 1   | PE cable                                        | Single-core outdoor copper cable                                     | Conductor cross-sectional area:  • ≥ 6 mm² (SUN2000-12KTL-M0)  • ≥ 10 mm² (SUN2000-15KTL-M0/SUN2000- 17KTL-M0/SUN2000-20KTL-M0)                                  |
| 2   | AC output power cable                           | Outdoor copper cable                                                 | Conductor cross-sectional area:  • 6–16 mm² (SUN2000-12KTL-M0)  • 10–16 mm² (SUN2000-15KTL-M0/SUN2000-17KTL-M0/SUN2000-20KTL-M0)  Cable outer diameter: 11–26 mm |
| 3   | DC input power cable                            | Standard outdoor PV cable in the industry (recommended model: PV1-F) | <ul> <li>Conductor cross-sectional area: 4–6 mm²</li> <li>Cable outer diameter: 4.5–7.8 mm</li> </ul>                                                            |
| 4   | (Optional) RS485 communications cable           | Two-core outdoor shielded twisted pair cable                         | Conductor cross-sectional area: 0.2–1 mm² (0.5 mm² is recommended)     Cable outer diameter: 4–11 mm                                                             |
| 5   | (Optional) RS485<br>power meter<br>signal cable | Two-core outdoor shielded twisted pair cable                         |                                                                                                    |
| 6   | (Optional) Grid<br>scheduling signal<br>cable   | Five-core outdoor cable                                              |                                                                                                    |

## 3.2 Installing the PE Cable

### ▲ DANGER

Do not connect the neutral wire to the enclosure as a PE cable. Otherwise, electric shocks may occur.

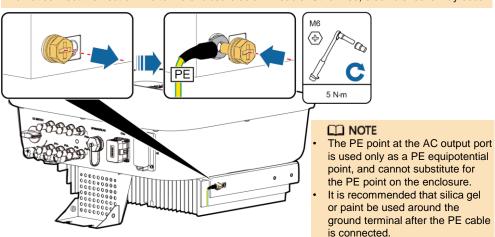

### 3.3 Installing the AC Output Power Cable

#### NOTICE

- Ensure that the protection layer of the AC output power cable is inside the connector, the core
  wires are totally inserted into the cable hole, and the cable is connected securely. Failing to do
  so may cause device malfunction or damage.
- The hex key is delivered with the inverter and bound to the hanging kit at the bottom of the inverter.

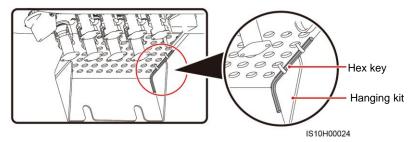

1. Connect the AC output power cable to the AC connector.

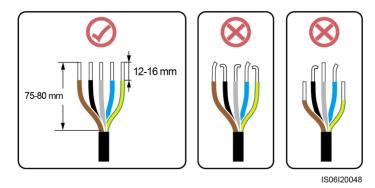

## Three-Core Cable (L1, L2, and L3)

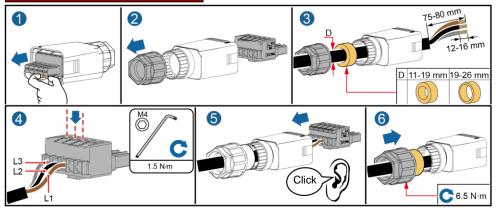

## Four-Core Cable (L1, L2, L3, and PE)

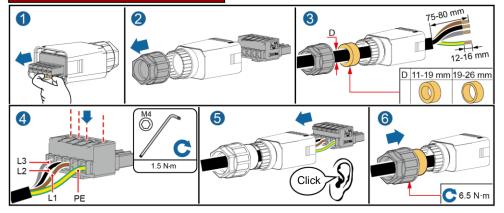

## Four-Core Cable (L1, L2, L3, and N)

IS10I20015

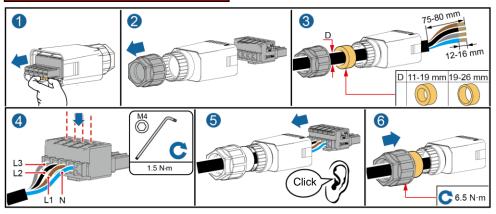

## Five-Core Cable (L1, L2, L3, N, and PE)

IS10I20014

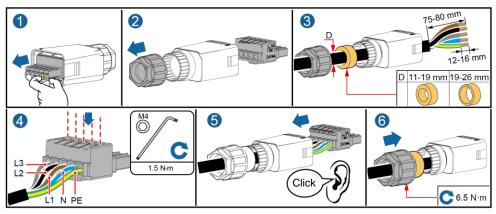

IS10I20013

2. Connect the AC connector to the AC output port.

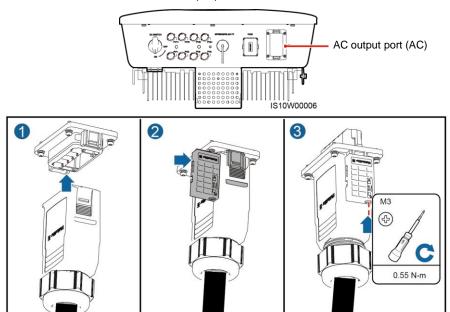

3. Check the route of the AC output power cable.

IS10H20001

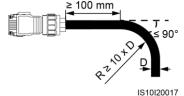

## 3.4 Installing the DC Input Power Cable

#### NOTICE

- Use the Amphenol Helios H4 PV connectors supplied with the inverter. If the PV connectors are lost or damaged, purchase the connectors of the same model. The device damage caused by incompatible PV connectors is not covered under any warranty.
- Crimp the metal stamping forming contacts using crimping tool H4TC0003 (Amphenol, recommended) or H4TC0002 (Amphenol).
- 3. Ensure that the PV module output is well insulated to ground.
- 4. The DC input voltage of the inverter shall not exceed 1080 V DC under any circumstance.
- Before installing the DC input power cable, label the cable polarities to ensure correct cable connections.
- 6. If the DC input power cable is reversely connected, do not operate the DC switch as well as positive and negative connectors immediately. Failing to do so may cause device damage, which is not covered under any warranty. Wait until the night when solar irradiance declines and the PV string current drops to below 0.5 A. Then set the DC switch to the OFF position, remove the positive and negative connectors, and correct the polarities of the DC input power cable.

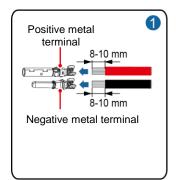

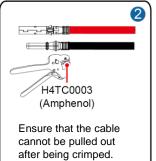

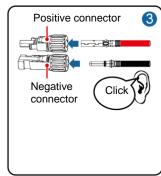

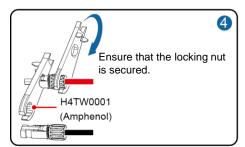

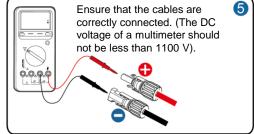

PV1- PV2- PV3- PV4-

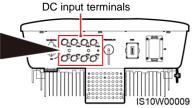

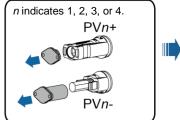

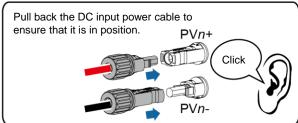

IH05I30014

IH05I30013

## 3.5 (Optional) Installing the Smart Dongle

#### NOTICE

- If you prepared a Smart Dongle without a SIM card, you need to prepare a standard SIM card (size: 25 mm x 15 mm) with the capacity greater than or equal to 64 KB.
- When installing the SIM card, determine its installation direction based on the silk screen and arrow on the card slot.
- Press the SIM card in place to lock it, indicating that the SIM card is correctly installed.
- · When removing the SIM card, push it inwards to eject it.

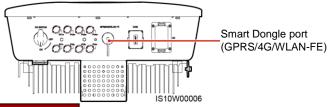

### **4G Smart Dongle**

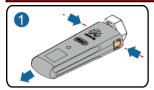

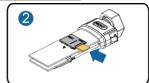

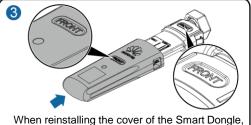

When reinstalling the cover of the Smart Dongle, ensure that the buckle springs back in place.

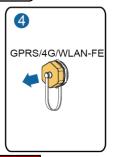

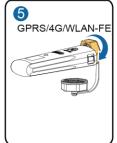

IS10H00016

## **WLAN-FE Smart Dongle (WLAN Communication)**

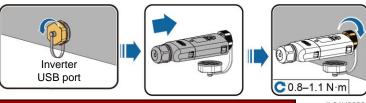

### **WLAN-FE Smart Dongle (FE Communication)**

IL04H00005

You are advised to use a CAT 5E outdoor shielded network cable (outer diameter < 9 mm; internal resistance  $\leq$  1.5  $\Omega$ /10 m) and shielded RJ45 connectors.

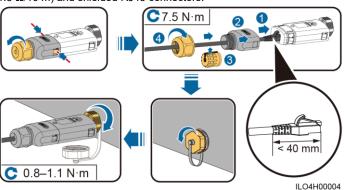

#### 

There are two types of Smart Dongle involved in this document:

- WLAN-FE Smart Dongle: SDongleA-05
- 4G Smart Dongle: SDongleA-03

For details, see the quick guide that is delivered with the Smart Dongle. You can scan the QR code

to obtain it.

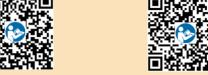

WLAN-FE

4G

## 3.6 (Optional) Installing the Signal Cable

#### NOTICE

- Not all inverter models are delivered with the signal cable connector.
- When laying out the signal cable, separate it from the power cable and keep it away from strong interference sources to avoid strong communication interference.
- Ensure that the protection layer of the cable is inside the connector, surplus core wires are cut off from the protection layer, the exposed core wire is totally inserted into the cable hole, and that the cable is connected securely.
- If the Smart Dongle is configured, you are advised to install the Smart Dongle before connecting the signal cable.

#### **Communications Port Pin Definition**

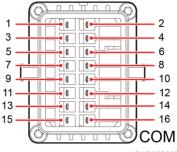

IS10W00002

| Pin | Definition | Function                         | Description                                              | Pin | Definition | Function                         | Description                                              |
|-----|------------|----------------------------------|----------------------------------------------------------|-----|------------|----------------------------------|----------------------------------------------------------|
| 1   | 485A1-1    | RS485<br>differential<br>signal+ | Used to cascade inverters or connect to the RS485 signal | 2   | 485A1-2    | RS485<br>differential<br>signal+ | Used to cascade inverters or connect to the              |
| 3   | 485B1-1    | RS485<br>differential<br>signal– | port on the<br>SmartLogger1000A                          | 4   | 485B1-2    | RS485<br>differential<br>signal– | RS485 signal port<br>on the<br>SmartLogger1000A          |
| 5   | PE         | Shielding ground                 | N/A                                                      | 6   | PE         | Shielding ground                 | N/A                                                      |
| 7   | 485A2      | RS485<br>differential<br>signal+ | Used to connect to<br>an RS485 signal<br>port on a Smart | 8   | DIN1       | Dry<br>contact<br>interface      | Connect to ripple control receiver. For details, see the |
| 9   | 485B2      | RS485<br>differential<br>signal– | Power Sensor for export limitation                       | 10  | DIN2       | for grid user manual. scheduling | user manual.                                             |
| 11  | N/A        | N/A                              | N/A                                                      | 12  | DIN3       |                                  |                                                          |
| 13  | GND        | GND                              | N/A                                                      | 14  | DIN4       |                                  |                                                          |
| 15  | N/A        | N/A                              | N/A                                                      | 16  | GND        |                                  |                                                          |

#### **Smart Dongle Networking Scenario**

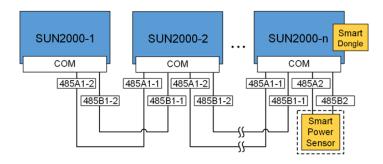

#### 

- In the Smart Dongle networking scenario, the SmartLogger1000A cannot be connected.
- The Smart Power Sensor is necessary for export limitation. Only the DTSU666-H Smart Power Sensor (provided by Huawei) can be used.

### SmartLogger1000A Networking Scenario

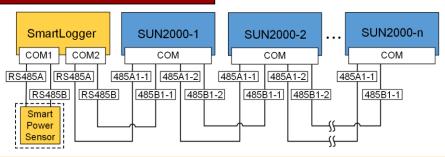

#### □ NOTE

- In the SmartLogger1000A networking scenario, the Smart Dongle cannot be connected.
- A maximum of 80 devices can connect to a single SmartLogger1000A, such as inverters, Smart Power sensor, and EMI. You are advised to connect fewer than 30 devices to each RS485 route.
- The Smart Power Sensor is necessary for export limitation. Select the Smart Power Sensor according to the actual project.
- To ensure the system response speed, the Smart Power Sensor is recommended to be connected to a COM port separately from inverter COM port.

### (Optional) Installing the RS485 Communications Cable (Inverter Cascading)

1. Connect the signal cable to the signal cable connector.

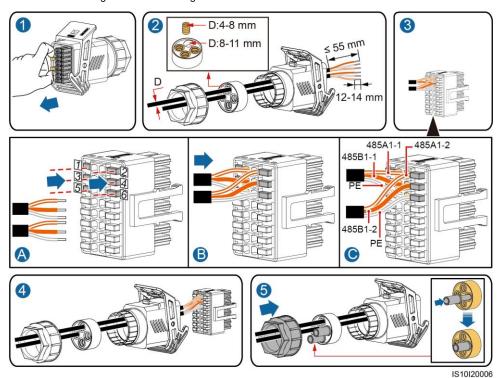

2. Connect the signal cable connector to the communication port.

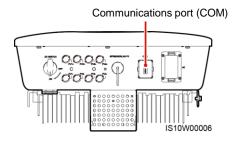

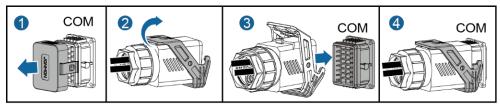

## (Optional) Installing the Smart Power Sensor Signal Cable

1. Connect the signal cable to the signal cable connector.

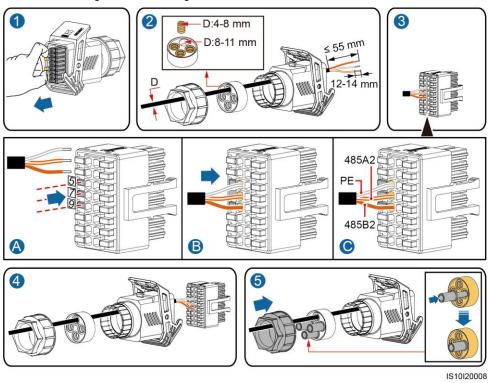

2. Connect the signal cable connector to the Communication port.

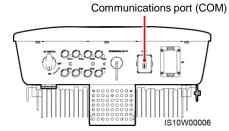

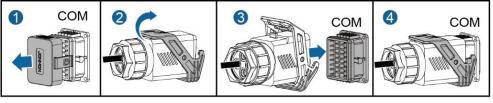

IS10I20007

## (Optional) Installing the Grid Scheduling Dry Contact Signal Cable

1. Connect the signal cable to the signal cable connector.

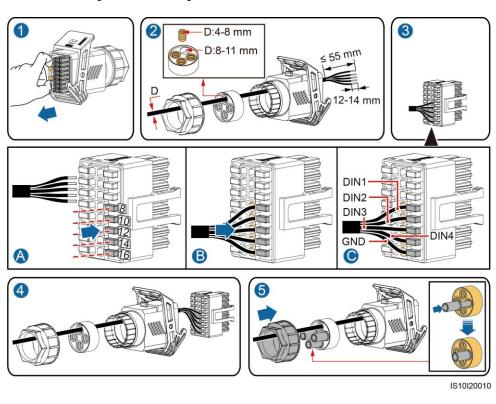

2. Connect the signal cable connector to the Communication port.

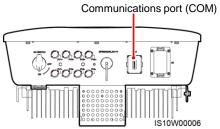

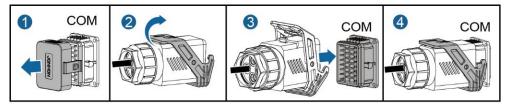

## 4 Verifying Installation

| No. | Acceptance Criteria                                                                                                |  |  |  |
|-----|----------------------------------------------------------------------------------------------------|--|--|--|
| 1   | The inverter is installed correctly and securely.                                                                  |  |  |  |
| 2   | Cables are routed properly as required by the customer.                                                            |  |  |  |
| 3   | The Smart Dongle is installed correctly and securely.                                                              |  |  |  |
| 4   | Cable ties are evenly distributed and no burr exists.                                                              |  |  |  |
| 5   | The PE cable is connected correctly, securely, and reliably.                                                       |  |  |  |
| 6   | The DC switch and all the switches connected to the inverter are set to the OFF position.                          |  |  |  |
| 7   | The AC output power cable, DC input power cable, and signal cable are connected correctly, securely, and reliably. |  |  |  |
| 8   | Unused terminals and ports are locked by watertight caps.                                                          |  |  |  |
| 9   | The installation space is proper, and the installation environment is clean and tidy.                              |  |  |  |

## **5** Powering On the System

#### NOTICE

Before turning on the AC switch between the inverter and the power grid, use a multimeter set to the AC position to check that the AC voltage is within the specified range.

- 1. Turn on the AC switch between the inverter and the power grid.
- 2. If there is a DC switch between the PV string and the inverter, turn on the DC switch.
- 3. Turn on the DC switch at the bottom of the inverter.
- 4. Observe the LEDs to check the operating status of the inverter.

#### 

Blinking at Long Intervals: On for 1s and then Off for 1s; Blinking at Short Intervals: On for 0.2s and then Off for 0.2s.

| Category                | Status                                 |                                  | Meaning                                                                                                    |  |  |
|-------------------------|----------------------------------------|----------------------------------|----------------------------------------------------------------------------------------------------|--|--|
| Running indicator       |                                        | ]~<br>O                          | N/A                                                                                                    |  |  |
|                         | Steady green                           | Steady green                     | The inverter is operating in grid-tied mode.                                                                                                    |  |  |
|                         | Blinking<br>green at long<br>intervals | Off                              | The DC is on and the AC is off.                                                                                                    |  |  |
|                         | Blinking<br>green at long<br>intervals | Blinking green at long intervals | Both the DC and AC are on, and the inverter is not exporting power to the power grid.                                                                                                    |  |  |
|                         | Off                                    | Off                              | The DC is off, and the AC may be energized (Ensure that the external AC switch is OFF).                                                                                                    |  |  |
|                         | Blinking red<br>at short<br>intervals  | N/A                              | DC environmental alarm                                                                                                    |  |  |
|                         | N/A                                    | Blinking red at short intervals  | AC environmental alarm                                                                                                    |  |  |
|                         | Steady red                             | Steady red                       | Abnormal                                                                                                    |  |  |
| Communication indicator | ( <del>p)</del>                        |                                  | N/A                                                                                                    |  |  |
|                         | Blinking green at short intervals      |                                  | Communication is in progress. (When a mobile phone is connected to the inverter, the indicator first blinks green at long intervals, indicating that the phone is connected to the inverter.) |  |  |
|                         | Blinking green                         | at long intervals                | The mobile phone is connected to the inverter.                                                                                                    |  |  |
|                         | Off                                    |                                  | There is no communication.                                                                                                    |  |  |

5. (Optional) Observe the LED to check the operating status of the Smart Dongle.

## **WLAN-FE Smart Dongle**

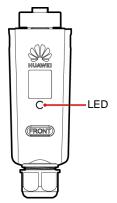

|                        | Description                                                                                                    |  |
|------------------------|----------------------------------------------------------------------------------------------------|--|
| Status                 |                                                                                                    |  |
| Steady on              | The Dongle is secured and                                                                                                    |  |
|                        | powered on.                                                                                                    |  |
|                        |                                                                                                    |  |
| Blinking at short      | The parameters for connecting                                                                                                    |  |
| intervals (on for 0.2s | to the router are to be set.                                                                                                    |  |
| and then off for 0.2s) |                                                                                                    |  |
| Blinking at long       | Connecting to the router                                                                                                    |  |
| intervals (on for 0.5s |                                                                                                    |  |
| and then off for 0.5s) |                                                                                                    |  |
| Steady on              | Successfully connected to the                                                                                                    |  |
|                        | management system.                                                                                                    |  |
| Blinking at short      | The inverter is communicating                                                                                                    |  |
| intervals (on for 0.2s | with the management system                                                                                                    |  |
| and then off for 0.2s) | through the Dongle.                                                                                                    |  |
|                        | Blinking at short intervals (on for 0.2s and then off for 0.2s) Blinking at long intervals (on for 0.5s and then off for 0.5s) Steady on Blinking at short intervals (on for 0.2s |  |

## **4G Smart Dongle**

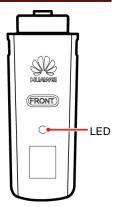

| LED                                            |                                                                  | Description                                                                  |  |
|------------------------------------------------|------------------------------------------------------------------|------------------------------------------------------------------------------|--|
| Color                                          | Status                                                           |                                                                              |  |
| Yellow (blinking green and red simultaneously) | Steady on                                                        | The Dongle is secured and powered on.                                        |  |
| Green                                          | Blinking in a 2-second cycle (on for 0.1s and then off for 1.9s) | Dialing (duration < 1 min)                                                   |  |
|                                                | Blinking at long intervals<br>(on for 1s and then off for<br>1s) | The dial-up connection is set up successfully (duration < 30s).              |  |
|                                                | Steady on                                                        | Successfully connected to the management system.                             |  |
|                                                | Blinking at short intervals (on for 0.2s and then off for 0.2s)  | The inverter is communicating with the management system through the Dongle. |  |

## 6 Commissioning

## 6.1 Scenario 1: Smart Dongle Networking Scenario

#### 1. Downloading the App

Search for "FusionSolar" in Google Play or scan the corresponding QR code, download the latest installation package, and install the FusionSolar app by following the instructions.

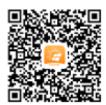

Google Play (Android)

#### □ NOTE

- Data in the screenshots is for reference only. The actual screens prevail.
- The latest Android version is required for local commissioning. The iOS version is not updated and can be used only for viewing PV plant information. You can search for "FusionSolar" in App Store or scan the QR code to download the iOS version.

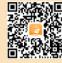

App Store (iOS)

SUN2000 app

#### NOTE

- In areas (such as the UK) where the FusionSolar app is not available, or when a third-party
  management system is used, only the SUN2000 app can be used for commissioning. This
  document uses the FusionSolar app as an example to describe the commissioning method. For
  the SUN2000 app, perform operations as required.
- Search for "SUN2000" in Huawei AppGallery, download the latest installation package, and install the SUN2000 app by following the instructions. The SUN2000 app version should be 3.2.00.002 (Android) or later.
- The initial password for connecting the inverter WLAN is Changeme
- The initial password of the installer is 00000a
- Use the initial password upon first power-on and change it immediately after login. To ensure
  account security, change the password periodically and keep the new password in mind. Not
  changing the initial password may cause password disclosure. A password left unchanged for a
  long period of time may be stolen or cracked. If a password is lost, devices cannot be accessed.
  In these cases, the user is liable for any loss caused to the PV plant.

#### 2. (Optional) Installer Account Registration

#### 

If you have an installer account, skip this step.

Creating the first installer account will generate a domain named after the company.

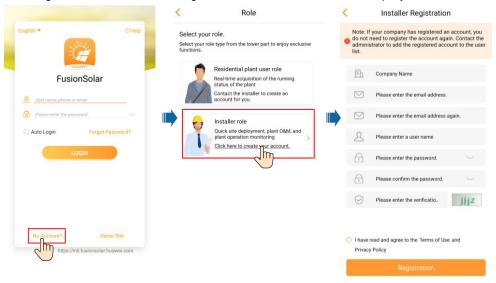

### NOTICE

To create multiple installer accounts for the same company, log in to the FusionSolar app and tap **New User**.

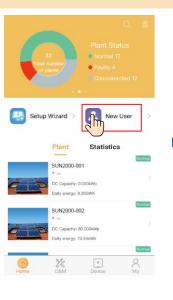

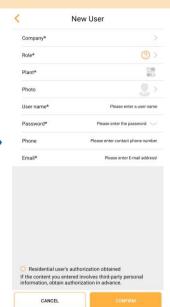

### 3. Creating a PV Plant and an Account for User

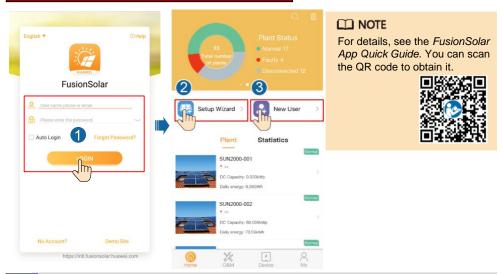

## 6.2 Scenario 2: SmartLogger1000A Networking Scenario

See the Distributed PV Plants Connecting to Huawei Hosting Cloud Quick Guide (Distributed Inverters + SmartLogger1000A + RS485 Networking).

You can scan the QR code to obtain it.

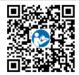

## 6.3 Scenario 3: FusionSolar App Cannot Access the Internet

1. Access Device commissioning.

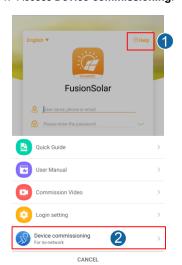

#### 2. Connect to the inverter WLAN. Log in as installer, and perform Quick settings.

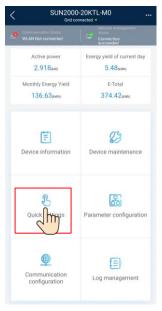

#### □ NOTE

- The initial password for connecting the inverter WLAN is Changeme
- · The initial password of the installer is 00000a
- Use the initial password upon first power-on and change it immediately after login. To ensure account security, change the password periodically and keep the new password in mind. Not changing the initial password may cause password disclosure. A password left unchanged for a long period of time may be stolen or cracked. If a password is lost, devices cannot be accessed. In these cases, the user is liable for any loss caused to the PV plant.
- To set more parameters, tap Parameter configuration.

#### 3. (Optional) Set RS485 parameters.

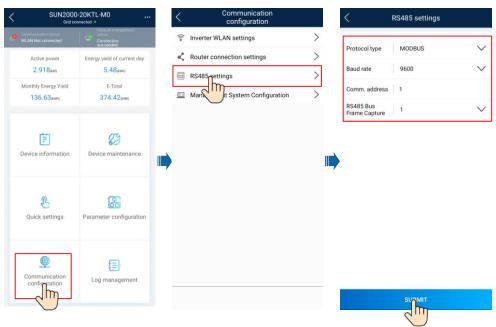

NOTICE

The RS485 addresses of different inverters must be different.

# 7 Customer Service Contact

| Customer Service Contact |                 |                                    |                                        |  |  |
|--------------------------|-----------------|------------------------------------|----------------------------------------|--|--|
| Region Country           |                 | Service Support Email              | Phone                                  |  |  |
|                          | France          |                                    | 0080033888888                          |  |  |
|                          | Germany         |                                    |                                        |  |  |
|                          | Spain           | eu_inverter_support@huawei.com     |                                        |  |  |
| Europe                   | Italy           |                                    |                                        |  |  |
|                          | UK              |                                    |                                        |  |  |
|                          | Netherlands     |                                    |                                        |  |  |
|                          | Other countries | For details, see solar.huawei.com. | 1                                      |  |  |
|                          | Australia       | au_inverter_support@huawei.com     | 1800046639                             |  |  |
|                          | Turkey          | tr_inverter_support@huawei.com     | -                                      |  |  |
|                          | Malaysia        |                                    | 0080021686868<br>/1800220036           |  |  |
| Asia<br>Pacific          | Thailand        | apsupport@huawei.com               | (+66) 26542662 (charged by local call) |  |  |
|                          |                 |                                    | 1800290055 (free in Thailand)          |  |  |
|                          | China           | solarservice@huawei.com            | 4008229999                             |  |  |
|                          | Other countries | apsupport@huawei.com               | 0060-3-21686868                        |  |  |
| Japan                    | Japan           | Japan_ESC@ms.huawei.com            | 0120258367                             |  |  |
| India                    | India           | indiaenterprise_TAC@huawei.com     | 1800 103 8009                          |  |  |
| South<br>Korea           | South Korea     | Japan_ESC@ms.huawei.com            | -                                      |  |  |
| North                    | USA             | na_inverter_support@huawei.com     | 1-877-948-2934                         |  |  |
| America                  | Canada          | na_inverter_support@huawei.com     | 1-855-482-9343                         |  |  |
|                          | Mexico          |                                    | 018007703456<br>/0052-442-4288288      |  |  |
| Latin                    | Argentina       |                                    | 0-8009993456                           |  |  |
| America                  | Brazil          | la_inverter_support@huawei.com     | 0-8005953456                           |  |  |
|                          | Chile           |                                    | 800201866 (only for fixed)             |  |  |
|                          | Other countries |                                    | 0052-442-4288288                       |  |  |
|                          | Egypt           |                                    | 08002229000                            |  |  |
|                          |                 |                                    | /0020235353900                         |  |  |
|                          | UAE             |                                    | 08002229000                            |  |  |
| Middle<br>East and       | South Africa    | mea_inverter_support@huawei.com    | 0800222900                             |  |  |
| Africa                   | Saudi Arabia    |                                    | 8001161177                             |  |  |
|                          | Pakistan        |                                    | 0092512800019                          |  |  |
|                          | Morocco         |                                    | 0800009900                             |  |  |
|                          | Other countries |                                    | 0020235353900                          |  |  |